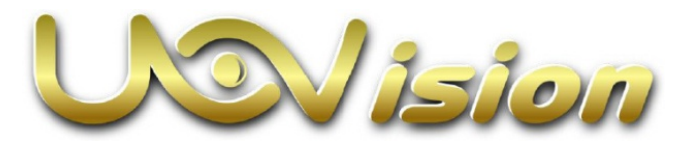

# **GLORY 4G LTE email küldő vadkamera**

## **Használati útmutató**

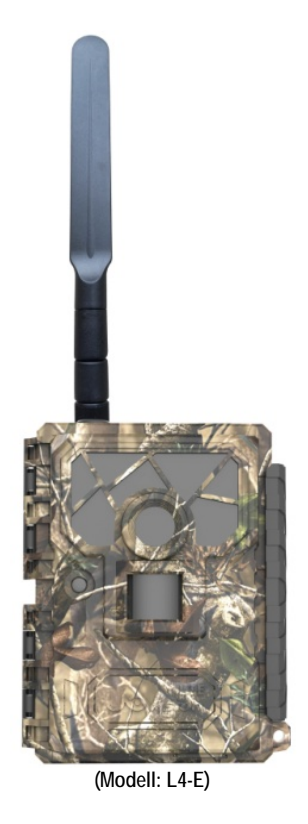

## <span id="page-0-0"></span>**1. A készülék bemutatása**

## <span id="page-0-1"></span>**1.1 Általános leírás**

Gratulálunk a Glory LTE Email Version vadkamera megvásárlásához. A Glory LTE Email Version készülék egy nagyteljesítményű megbízhatóan működő vezeték nélküli hálózaton keresztül kommunikáló vadkamera.

#### **Készülékjellemzők:**

- **20MP-es infravörös tartományban is működő 4G LTE kamera.**
- **1080P H.264 videofelvétel hanggal együtt.**
- **0,6 másodperces kioldási sebesség.**
- **4G LTE-hálózat, nagyobb adatátviteli sebesség.**
- **Videó / Teljes méretű képtovábbítás.**
- **Távirányítás SMS-parancsokkal.**
- **1-10 képből álló sorozatfelvétel.**
- **15 méteres hatótávolságú villanásmentes fekete LED-es vaku.**
- **Időkihagyással készíthető felvételek (Time Lapse) másodpercre pontos beállíthatósággal.**
- **Kameraátnevezés.**
- **SD-kártya felülírás a ciklikusan ismétlődő folyamatos használathoz.**
- **Energiaellátás 12db AA-elemről.**

<span id="page-0-2"></span>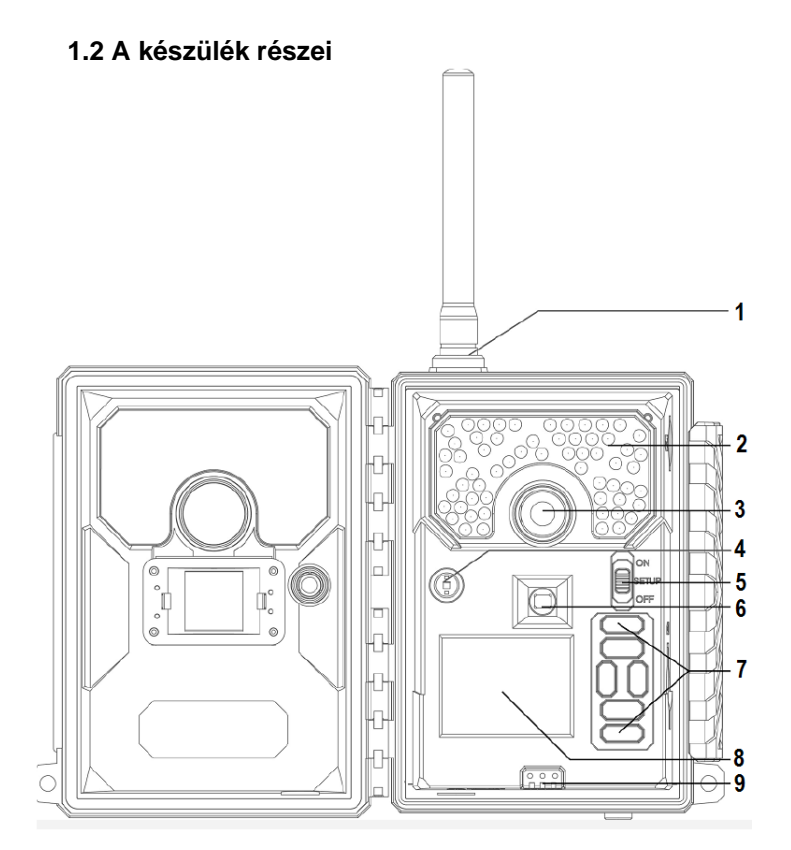

- 1. LTE-főantenna
- 3. Objektív
- 5. Főkapcsoló
- 7. Nyomógombok
- 2. IR-vaku
- 4. Fényszenzor
- 6. PIR-szenzor (mozgásérzékelő)
- 
- 8. HD TFT-kijelző

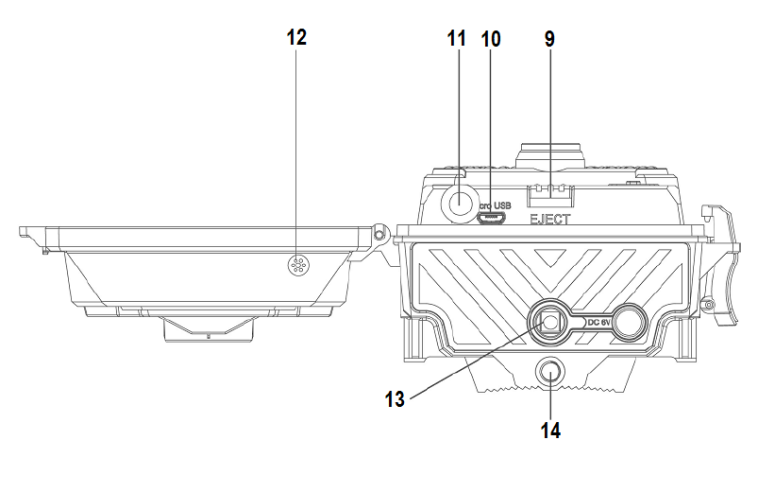

- 9. EJECT-gomb 11. Mikrofon
- 10. USB 12. Mikrofonnyílás 14. Menetes rögzítő furat
- 13. DC-tápaljzat
	- **1. ábra: Kezelőszervek**

## Ezt a használati utasítást a Leitz-Hungaria Kft fordította Önnek!

## <span id="page-1-0"></span>**1.3 A kezelőgombok használata**

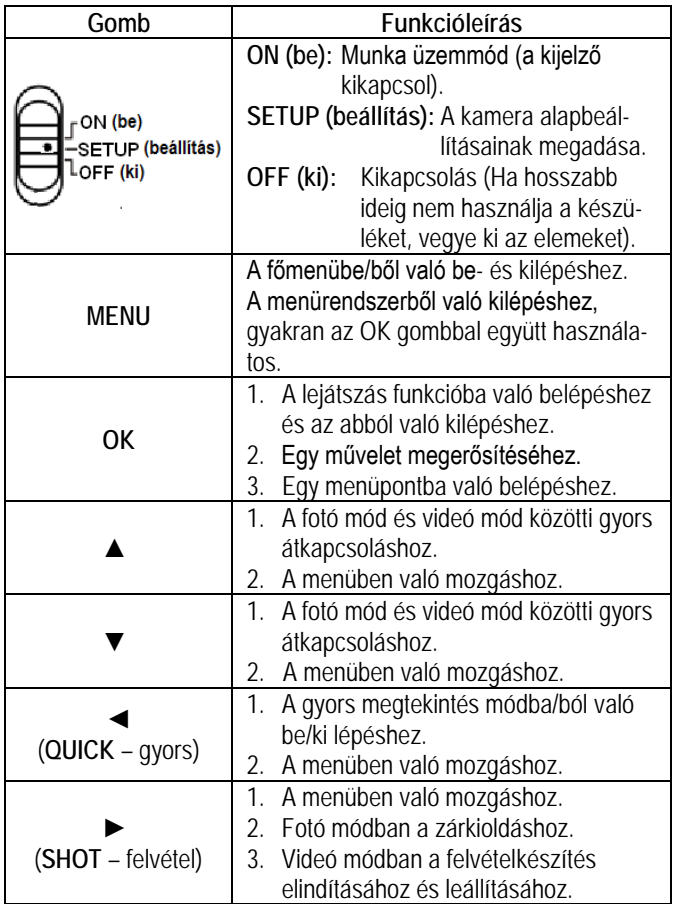

## <span id="page-1-1"></span>**2. A készülék használatának rövid összefoglalása**

## <span id="page-1-2"></span>**2.1 Az elemek behelyezése**

#### A kamera 12db AA elemmel működik.

Az elemek behelyezésekor ügyeljen, hogy a (+) és (-) érintkezők az elemkamrában található jelzéseknek megfelelően álljanak. A negatív érintkezők mindig a rugók felé essenek.

#### *Megjegyzés:*

- •**Ne keverje a különböző típusú elemeket.**
- •**Ne keverje a friss és a használt elemeket.**
- •**Csak magas minőségű és nagyteljesítményű alkáli vagy lítium elemeket használjon.**
- •**Ha hosszabb ideig nem használja a készüléket, vegye ki az elemeket az esetleges szivárgás okozta károsodás megelőzésére!**

#### <span id="page-1-3"></span>**2.2 Az SD-kártya behelyezése**

Ahhoz, hogy a kamerát be lehessen kapcsolni, be kell helyeznie az SD-kártyát a kamera alján lévő csatlakozóvájatba. Maximum 32GBos kapacitású SD-kártya használata támogatott. A kamera SDkártya nélkül nem kapcsolható be és nem állítható be.

## <span id="page-1-4"></span>**2.3 A SIM-kártya behelyezése**

A készülék támogatja az: LTE FDD: B1/B2/B3/B4/B5/B7/B8/B28; LTE TDD: B40; WCDMA: B1/B2/B5/B8; GSM: B2/B3/B5/B8 hálózatokat. **Ellenőrizze, hogy a SIM-kártya PIN-kód kérése ki van-e iktatva és van-e elegendő összeg a SIM-kártyán.**

#### <span id="page-1-5"></span>**2.4 A kijelzőn látható információk**

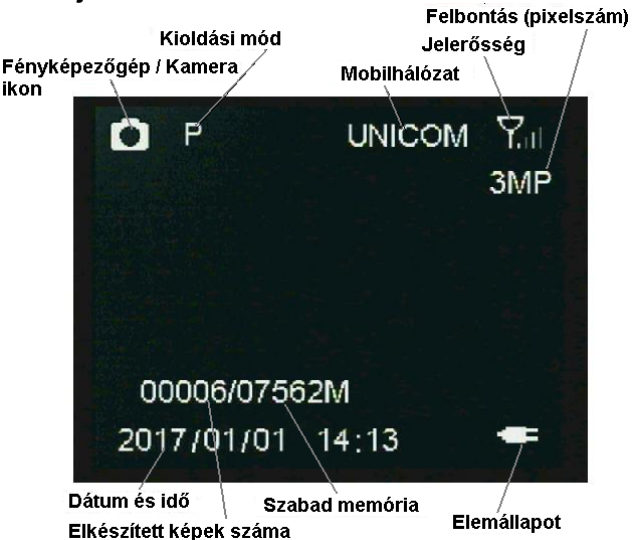

**2. ábra: A kijelzőn látható információk**

## <span id="page-1-6"></span>**2.6 Tesztkép küldése**

**1)** Kapcsolja a kamerát **SETUP** (beállítás) üzemmódra. A ►gomb megnyomásával készítsen egy képet, majd nyomja meg az **OK** gombot a kép ellenőrzéséhez.

**2)** Nyomja meg a **MENU (menü)** gombot és válassza a **Send (küldés)** opciót. Az LCD-képernyőn megjelenik a küldés állapotsávja.

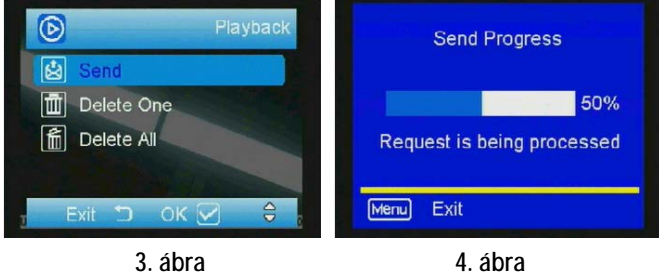

A sikeres küldést követően ellenőrizze e-mail fiókját vagy telefonját, hogy megérkezett-e a hibátlan felvétel.

Ha a küldés sikertelen, válassza a **Diagnose (diagnózis)** menüpontot egy Log-file létrehozásához, majd a FAQ (GY.I.K.= gyakran ismétlődő kérdések) segít a Log-fájllal kapcsolatban.

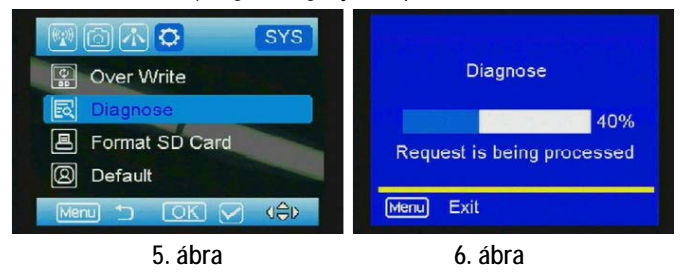

#### <span id="page-1-7"></span>**3. A kamera beállítások testre szabása**

#### <span id="page-1-8"></span>**3.1 Menübeállítások**

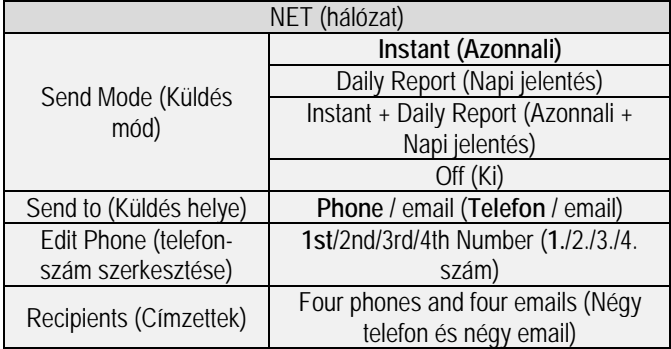

Ezt a használati utasítást a Leitz-Hungaria Kft fordította Önnek!

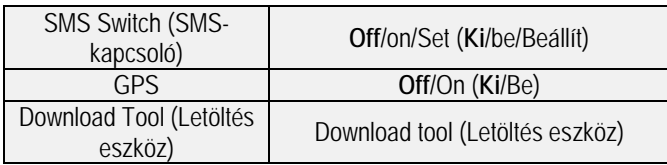

## **Send Mode (Küldés mód):**

**Instant** (Azonnali): Ha azt akarja, hogy a kamera a készítéskor minden képet azonnal elküldjön, válassza ezt a beállítást. Megadhatja a naponta eszközére vagy e-mail címére elküldeni kívánt képek számát. Ha korlátozni akarja a darabszámot, adja meg a mezőben a napi elküldött maximális képszámot. Ha korlátozás nélkül minden naponta elkészülő képet el akar küldeni, állítsa az értéket "**0**"-ra.

**Daily Report** (Napi jelentés): Ennek választásakor a kamera naponta a megadott időpontban csak az utoljára készült képet küldi el minden más napi eseményről szóló jelentéssel együtt.

**Instant & Daily Report** (Azonnali és Napi jelentés): A kamera minden fényképet el fog küldeni. Válassza ezt a beállítást, ha nem akarja, hogy a kamera minden elkészített fényképet elküldjön. A kamera normál vadkamerához hasonlóan működik. (Azonnali fotókat és napi jelentést is kapni fog).

**OFF** (Ki): Ha nem akarja, hogy a kamera képeket küldjön, válassza ezt a beállítást.

## **Send to (Küldés helye):**

**Phone** (Telefon): Válassza ezt a beállítást, ha telefonra akarja elküldeni a képeket.

**Email** (Email): Válassza ezt a beállítást, ha e-mail címre akarja küldeni a képeket.

**Edit Phone (Telefonszám szerkesztése):** Itt adhat meg és törölhet telefonszámokat.

**Recipients (Címzettek):** Itt ellenőrizheti a fogadó telefonszámot és e-mail címeket.

**SMS Switch (SMS-kapcsoló):** SMS-parancskód küldésével kérhet le fényképet, vagy végezhet változtatásokat. Válassza az "ON" (Be) beállítást, ha a kamera alapfunkcióit az APP segítségével telefonjáról akarja vezérelni. Ha nem akar a vezeték nélküli irányítás lehetőségével élni, hagyhatja "**OFF**" (Ki) beállításon a kamerát. Előre megadhatja a működési időt, amikor az SMS parancs érvényesíthető.

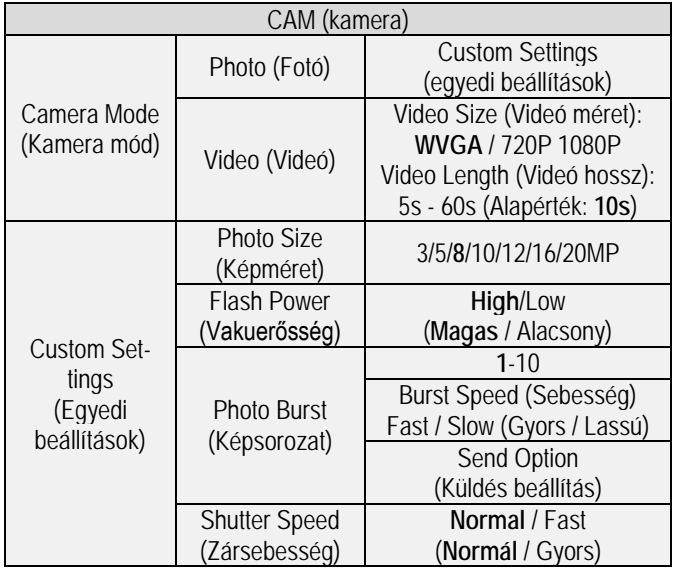

**Photo Burst (Képsorozat):** A kioldáskor készülő kép darabszáma itt adható meg. Ha a beállítás 3, akkor minden egyes kioldáskor három képet készít a kamera. A **Send Option (Küldés beállítás)** segítségével a küldésre szánt képek is kiválaszthatók.

**Shutter Speed (Zársebesség):** A legtöbb esetben a normál beállítás a megfelelő. A **Fast (Gyors)** beállítással csökkenthető a téma

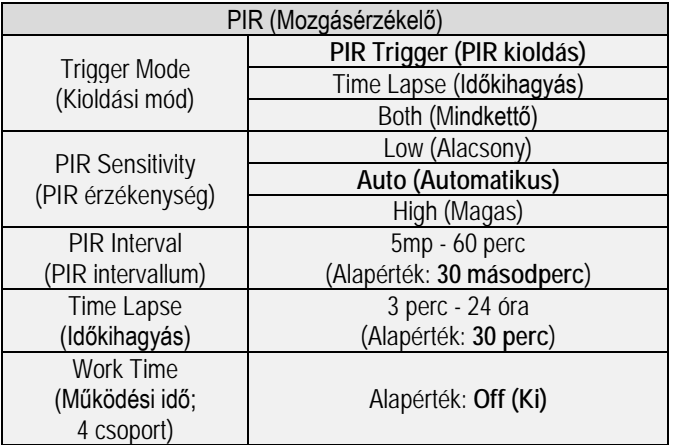

**PIR Interval (PIR intervallum):** Itt állítható be, hogy a mozgásérzékelő milyen gyakran léphet működésbe. Megelőzhető, hogy az SDkártyát túl sok felesleges felvétel töltse meg.

**Time Lapse (Időkihagyás):** A funkció aktiválásakor a kamera akkor is készít fényképet vagy videofelvételt, ha a mozgásérzékelő hatókörében nincs mozgó élőlény. Mindez nagyon hasznos, ha a területet folyamatos megfigyelés alatt kell tartani.

**Work Time (Működési idő):** A kamera csak az előre megadott időben és napokon lép működésbe. A kamera ettől eltérő időben nem lép működésbe. A 00:00-00:00 Work Hour (Működési idő) 24 órán át tartó működést jelent. Ha beállítás átnyúlik egy másik napra, pl. Start: 20:00, Stop: 10:00, akkor az azt eredményezi, hogy a kiválasztott napon a működési idő 00:00-10 és 20:00-24:00 között lesz.

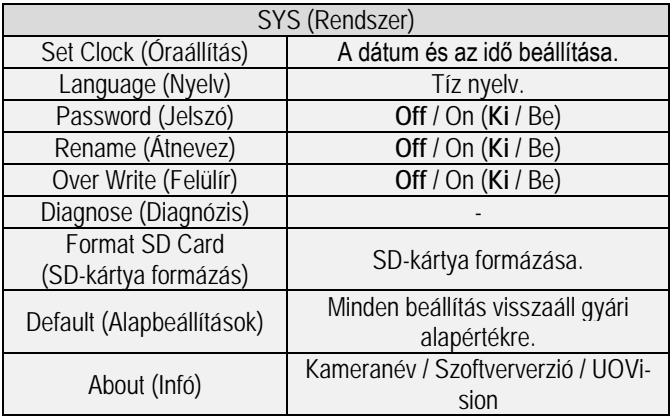

Password (Jelszó): Ne felejtse el feljegyezni vagy telefonján elmenteni a jelszót, mert ha elfelejti, nem férhet hozzá a kamerához.

## <span id="page-2-0"></span>**3.2 Az "U Set" applikáció letöltése**

- 1) Válassza a **NET** (Hálózat) menücímkét. A ▼gombbal álljon a **DOWNLOAD TOOL** (Letöltés eszköz) menüpontra majd nyomja meg az "**OK**" gombot. Lásd a 7. és 8. ábrát.
- 2) Kapcsolja ki a kamerát.
- 3) Vegye ki a kamerából az SD-kártyát és helyezze a kártyát számítógépének kártyaolvasójába.
- 4) Keresse meg az SD-kártyaolvasót a számítógépén.

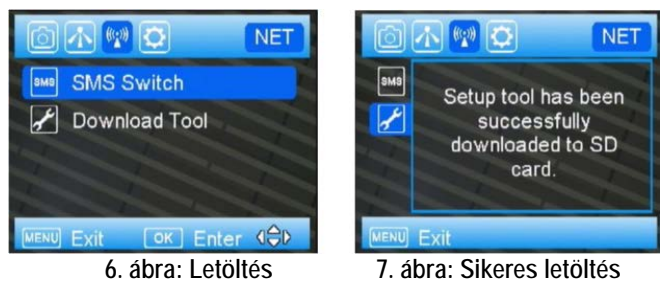

5) Csomagolja ki a fájlt az **U Set** applikáció eléréséhez.

<sup>mozgása miatti elmosédá</sup>a használati utasítást a Leitz-Hungaria Kft fordította Önnek!

### <span id="page-3-0"></span>**3.3 Beállítás számítógéppel**

**1)** Az **U Set**-re történő dupla kattintás után megjelenhet az alább látható figyelmezető szöveget tartalmazó ablak. Válassza a "**YES**"-t a folytatáshoz.

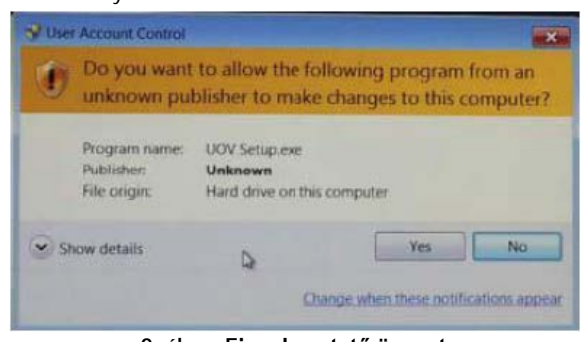

**9. ábra: Figyelmeztető üzenet**

2) Töltse ki a 10. ábrán látható "E-mail" setting (e-mail beállítás) mezőt, mielőtt bármilyen más beállítást elvégezne. Ha az alapbeállításként megadott küldő e-mail nem működik az Ön országában, kérjük, válassza a **Sender Email Setting** (Küldő e-mail beállítás) beállításban az **Other** (Egyéb) opciót és adja meg a saját e-mail címét, ahogy az a 11. ábrán látható.

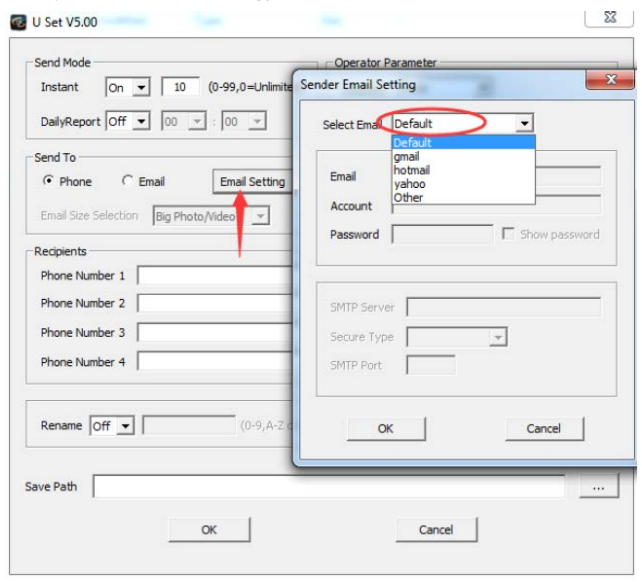

**10. ábra: Az A-funkció a kamera beállításához**

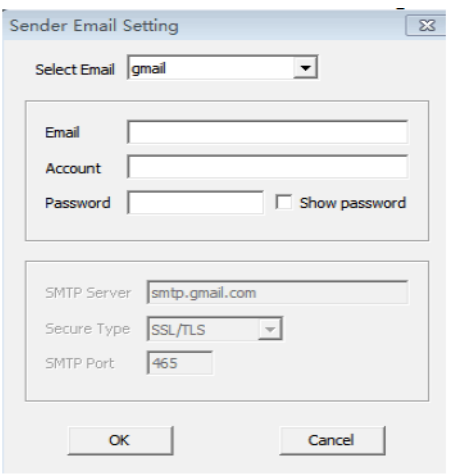

## **11. ábra: A küldő e-mail egyedi beállítása**

**3)** Válassza ki az országát, válassza ki a szolgáltatóját (lásd 12. ábra), állítsa be a küldő e-mail (sender email), majd adja meg az összes szükséges információt, mint amilyen az e-mail, telefonszám… stb.. Ha az Ön mobilszolgáltatója nem található meg a listán, az összes paramétert saját maga állíthatja be az

(Egyéb) opciójának a kiválasztása után (lásd a 13. ábra). Az összes MMS és GPRS információt megtekintheti online, vagy felhívhatia a szolgáltató vevőszolgálatát. Az információk beszerzése után töltse ki a mezőket.

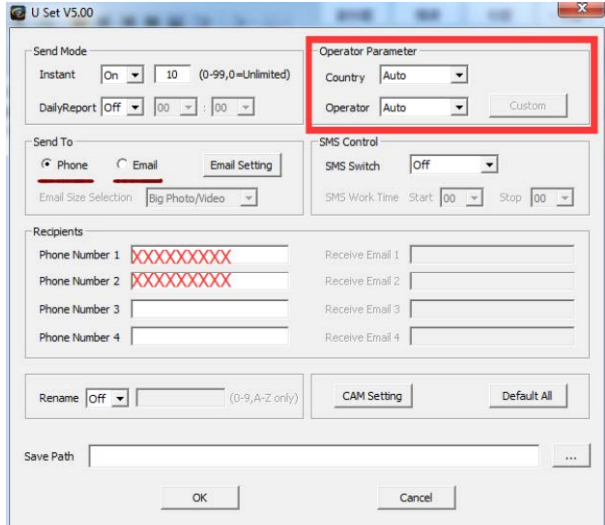

**12. ábra: Telefonszám és e-mail cím**

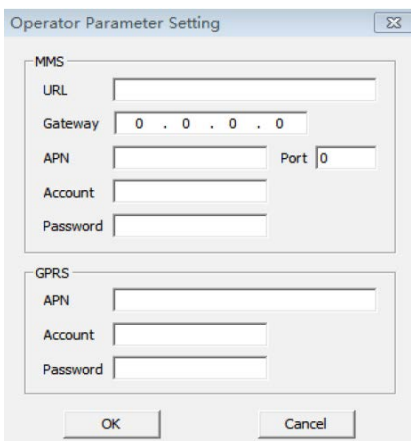

**13. ábra: Szolgáltatói paraméterek egyedi beállítása**

**4)** Az összes egyedi beállítás megadásának befejezése után ne felejtse el elmenteni az elérési utat közvetlenül az SD-kártya gyökérkönyvtárába (lásd a 14. ábrát). Ekkor az SD-kártyán létrejön egy "PROFILE.BIN" fájl.

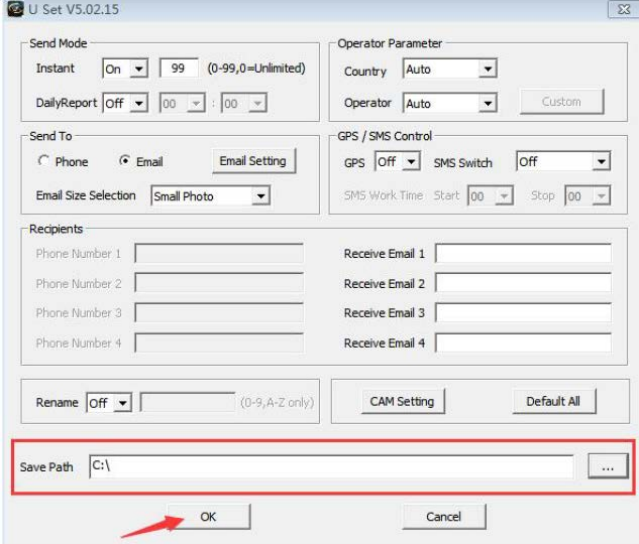

**14. ábra: Mentés**

**"Operator Parameter"** (Szolgáltatói paraméterek) **Other** Ezt a használati utasítást a Leitz-Hungaria Kft fordította Önnek!

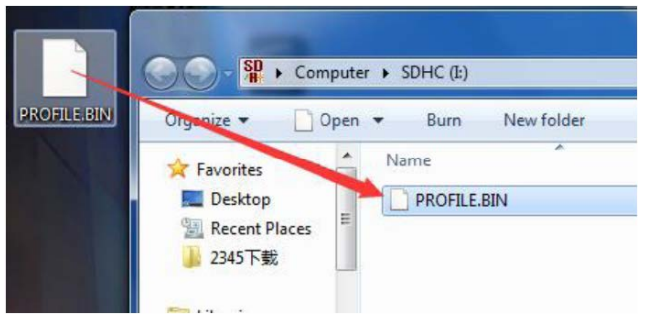

**15. ábra: Mentés az SD-kártya gyökérkönyvtárába**

**5)** Tegye vissza az SD-kártyát a kamerába, állítsa a kamerát beállítás (SETUP) üzemmódra. Ekkor a képernyőn megjelenik az "update success" (frissítés sikeres) üzenet.

**6)** Kapcsolja a kamerát beállítás (Setup) üzemmódra és nyomja meg a MENU gombot a kamera rendszerének betöltődése után. Lépjen a NET (hálózat) menücímkére, majd nyomja meg az OK gombot "Send to" (Küldés helye) menübe való belépéshez. Válaszsza a Phone / email (Telefon / email) opciót. Ha megjelenik a "Send Succesfull" (Sikeres küldés) üzenet, ellenőrizze, hogy a címzett telefonon vagy e-mail címen megnyitható-e a kép.

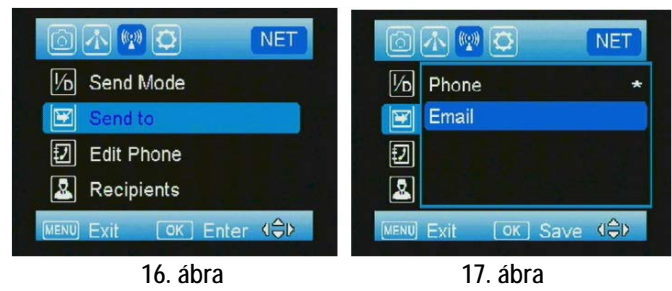

## <span id="page-4-0"></span>**4. Külső tápforrás csatlakoztatása**

A kamera külső tápforrás csatlakoztatására szolgáló aljzattal van ellátva, melyhez 6V-os külső akkumulátor kapcsolható. A csatlakoztatáshoz 4mm-es szabvány "jack"-dugasz szükséges.

## <span id="page-4-1"></span>**5. SMS-parancsok**

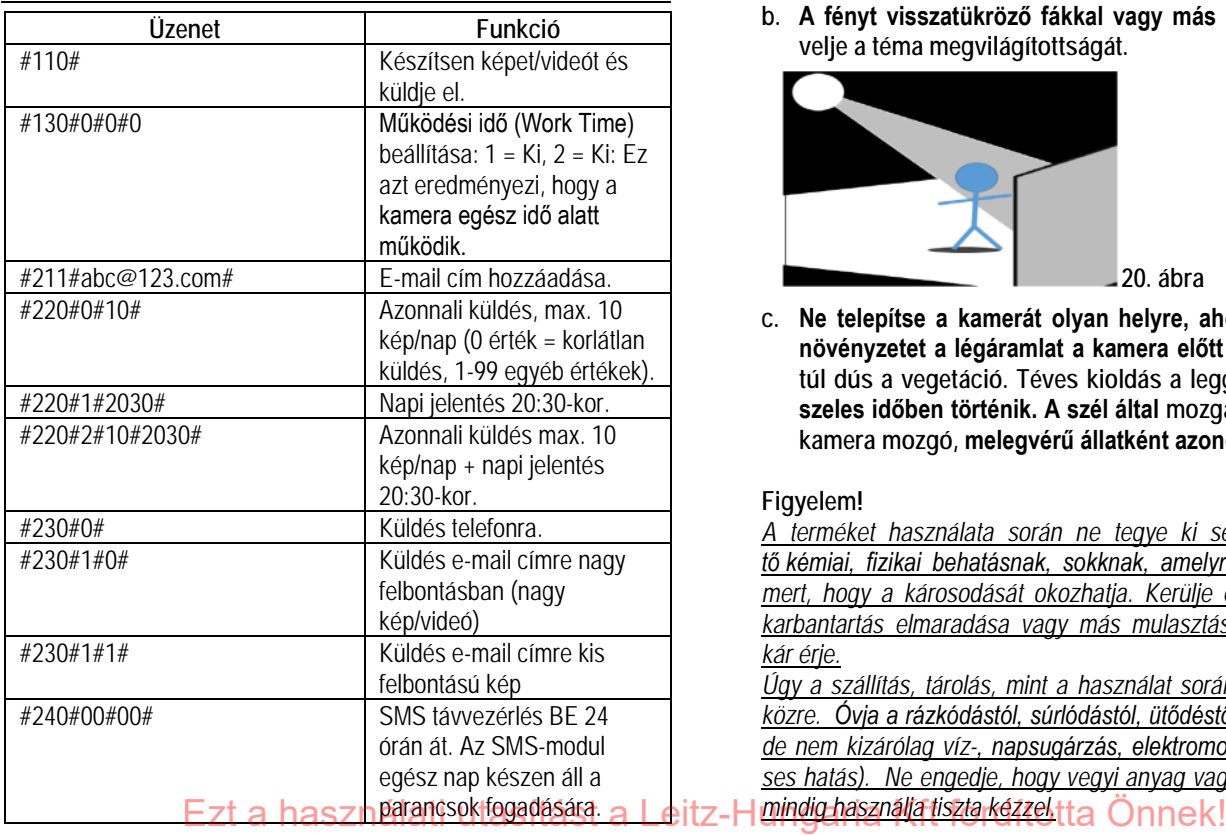

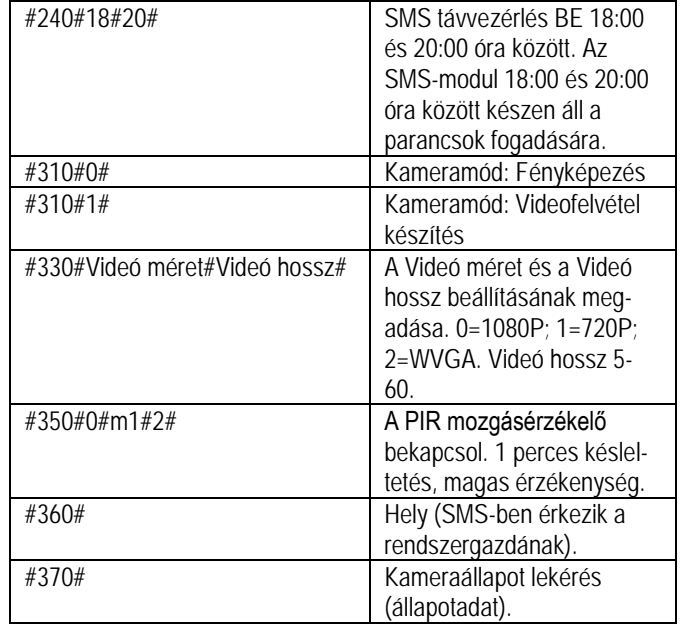

## <span id="page-4-2"></span>**6. Telepítési tanácsok**

A vadkamera kihelyezésekor ügyelni kell a helyes és biztonságos rögzítésre. Az optimális képminőség eléréséhez a kamera kb. 3-15 méteres távolságban és kb. 1-1,5 méteres magasságban legyen a megfigyelni kívánt területhez viszonyítva. A vaku hatékonyságának növeléséhez úgy helyezze el a kamerát, hogy a téma mögötti háttérről a lehető legtöbb fény verődhessen vissza a téma megvilágításának felerősítése érdekében.

## *Fontos:*

**a. A kamera előlapját ne érje közvetlen napsütés.**

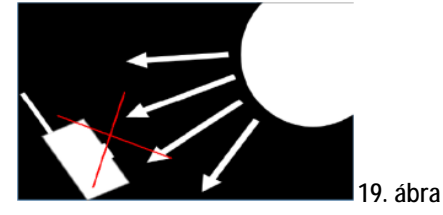

**b. A fényt visszatükröző fákkal vagy más objektumokkal növelje a téma megvilágítottságát.**

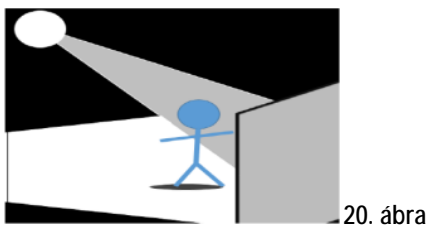

**c. Ne telepítse a kamerát olyan helyre, ahol szeles időben a növényzetet a légáramlat a kamera előtt mozgathatja, vagy túl dús a vegetáció. Téves kioldás a leggyakrabban napos, szeles időben történik. A szél által mozgatott növényzetet a kamera mozgó, melegvérű állatként azonosíthatja.**

#### **Figyelem!**

*A terméket használata során ne tegye ki semmilyen elkerülhető kémiai, fizikai behatásnak, sokknak, amelyről sejthető vagy ismert, hogy a károsodását okozhatja. Kerülje el, hogy a terméket karbantartás elmaradása vagy más mulasztás-jellegű hatás vagy kár érje.* 

*Úgy a szállítás, tárolás, mint a használat során vigyázzon az eszközre. Óvja a rázkódástól, súrlódástól, ütődéstől, sugárzásoktól (pl. de nem kizárólag víz-, napsugárzás, elektromos, hő- vagy mágneses hatás). Ne engedje, hogy vegyi anyag vagy más behatás érje,* 

### <span id="page-5-0"></span>**1. Melléklet: Műszaki adatok**

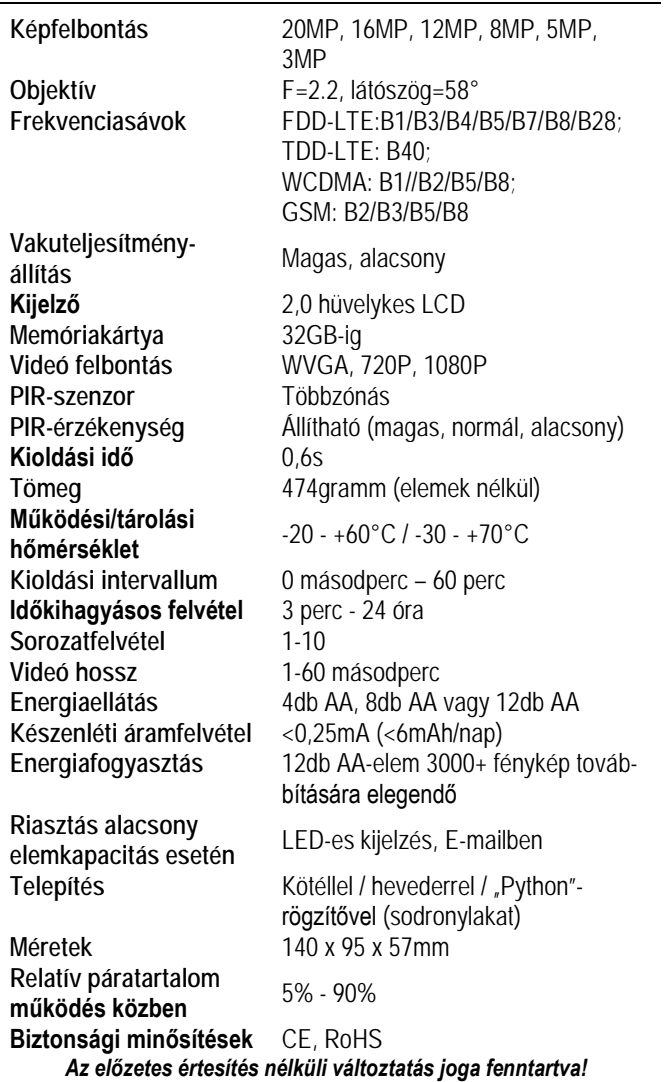

#### <span id="page-5-1"></span>**2. Melléklet: A csomagolás tartalma**

1db - Digitális kamera 1db - Heveder 1db - Használati útmutató 1db - antenna

**Jótállás az érvénybe lévő jogszabályoknak megfelelően**. Lásd a mellékelt jótállási jegyen.

Gyártó által vállalt garancia: 2 év. Egységár függő fogyasztói jótállás: 10.001 Ft - 100.000 Ft - 12 hónap. 100.001 Ft - 250.000 Ft - 24 hónap, 250.001 Ft-tól: 36 hónap. Fogyasztónak NEM minősülő személyek (például, de nem kizárólag Gazdálkodó Szervezetek) számára: 6 hónap kellékszavatosság.

#### **DCD 2014/53/EU megfelelőségi tanúsítvány**

A gyártó ezennel kijelenti, hogy a kamera megfelel a DCD 2014/53/EU szabványoknak.

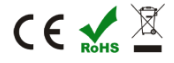

#### **Tartalom**

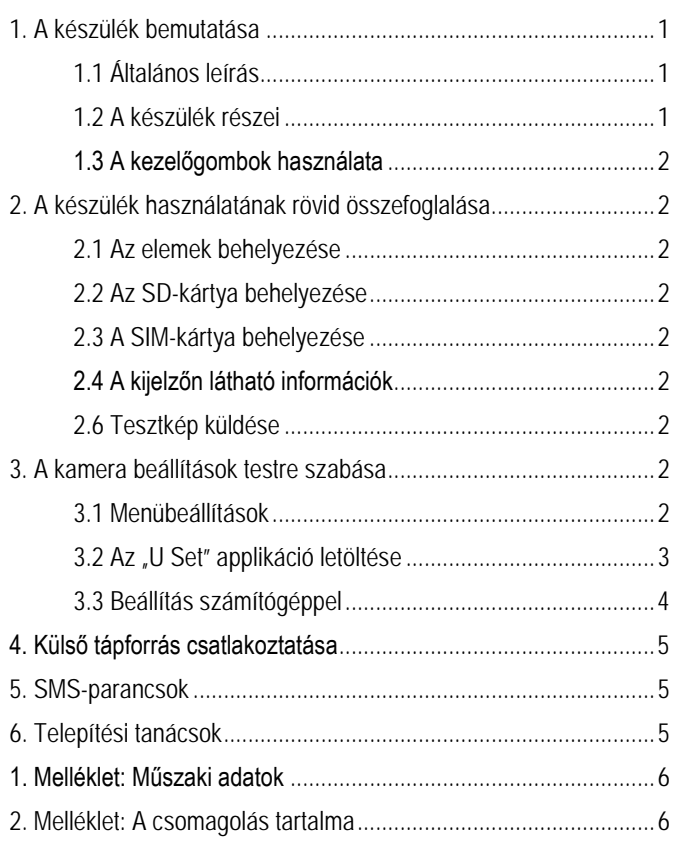